# Keysight R347B and Q347B Noise Sources

This manual applies directly to instruments with serial numbers prefixed 2726A and above, and serial numbers prefixed US and MY.

This manual applies directly to instruments with serial numbers prefixed MY5823 and above, and serial numbers prefixed US and MY.

Operating and Service Manual

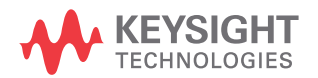

# Notices

### Copyright Notice

© Keysight Technologies 2007-2018 No part of this manual may be reproduced in any form or by any means (including electronic storage and retrieval or translation into a foreign language) without prior agreement and written consent from Keysight Technologies as governed by United States and international copyright laws.

Manual Part Number

00347-90013

Edition

Edition 3, August 1, 2018

Printed in:

Printed in Malaysia

Published by:

Keysight Technologies Bayan Lepas Free Industrial Zone, 11900 Penang, Malaysia

#### Technology Licenses

The hardware and/or software described in this document are furnished under a license and may be used or copied only in accordance with the terms of such license.

#### Declaration of Conformity

Declarations of Conformity for this product and for other Keysight products may be downloaded from the Web. Go to [http://www.keysight.com/](http://www.keysight.com/go/conformity) [go/conformity](http://www.keysight.com/go/conformity). You can then search by product number to find the latest Declaration of Conformity.

### U.S. Government Rights

The Software is "commercial computer software," as defined by Federal Acquisition Regulation ("FAR") 2.101. Pursuant to FAR 12.212 and 27.405-3 and Department of Defense FAR Supplement ("DFARS") 227.7202, the U.S. government acquires commercial computer software under the same terms by which the software is customarily provided to the public. Accordingly, Keysight provides the Software to U.S. government customers under its standard commercial license, which is embodied in its End User License Agreement (EULA), a copy of which can be found at http://www.keysight.com/ find/sweula. The license set forth in the EULA represents the exclusive authority by which the U.S. government may use, modify, distribute, or disclose the Software. The EULA and the license set forth therein, does not require or permit, among other things, that Keysight: (1) Furnish technical information related to commercial computer software or commercial computer software documentation that is not customarily provided to the public; or (2) Relinquish to, or otherwise provide, the government rights in excess of these rights customarily provided to the public to use, modify, reproduce, release, perform, display, or disclose commercial computer software or commercial computer software documentation. No additional government requirements beyond those set forth in the EULA shall apply, except to the extent that those terms, rights, or licenses are explicitly required from all providers of commercial computer software pursuant to the FAR and the DFARS and are set forth specifically in writing elsewhere in the EULA. Keysight shall be under no obligation to update, revise or otherwise modify the Software. With respect to any technical data as defined by FAR 2.101, pursuant to FAR 12.211 and 27.404.2 and DFARS 227.7102, the U.S. government acquires no greater than Limited Rights as defined in FAR 27.401 or DFAR 227.7103-5 (c), as applicable in any technical data.

#### **Warranty**

THE MATERIAL CONTAINED IN THIS DOCUMENT IS PROVIDED "AS IS," AND IS SUBJECT TO BEING CHANGED, WITHOUT NOTICE, IN FUTURE EDITIONS. FURTHER, TO THE MAXIMUM EXTENT PERMITTED BY APPLICABLE LAW, KEYSIGHT DIS-CLAIMS ALL WARRANTIES, EITHER EXPRESS OR IMPLIED, WITH REGARD TO THIS MANUAL AND ANY INFORMA-TION CONTAINED HEREIN, INCLUD-ING BUT NOT LIMITED TO THE IMPLIED WARRANTIES OF MER-CHANTABILITY AND FITNESS FOR A PARTICULAR PURPOSE. KEYSIGHT SHALL NOT BE LIABLE FOR ERRORS OR FOR INCIDENTAL OR CONSE-QUENTIAL DAMAGES IN CONNECTION WITH THE FURNISHING, USE, OR PERFORMANCE OF THIS DOCUMENT OR OF ANY INFORMATION CON-TAINED HEREIN. SHOULD KEYSIGHT AND THE USER HAVE A SEPARATE WRITTEN AGREEMENT WITH WAR-RANTY TERMS COVERING THE MATE-RIAL IN THIS DOCUMENT THAT CONFLICT WITH THESE TERMS, THE WARRANTY TERMS IN THE SEPARATE AGREEMENT SHALL CONTROL.

Safety Information

#### **CAUTION**

A CAUTION notice denotes a hazard. It calls attention to an operating procedure, practice, or the like that, if not correctly performed or adhered to, could result in damage to the product or loss of important data. Do not proceed beyond a CAUTION notice until the indicated conditions are fully understood and met.

## **WARNING**

A WARNING notice denotes a hazard. It calls attention to an operating procedure, practice, or the like that, if not correctly performed or adhered to, could result in personal injury or death. Do not proceed beyond a WARNING notice until the indicated conditions are fully understood and met.

# <span id="page-2-0"></span>Environmental Conditions

The table below shows the general environmental requirements for this instrument.

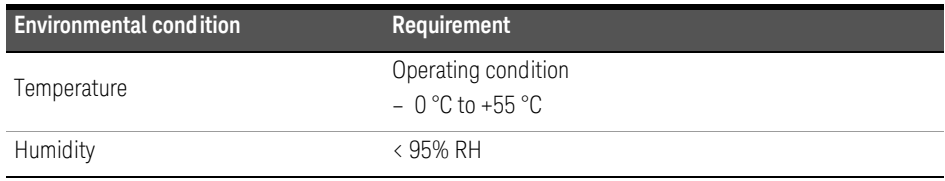

# <span id="page-3-0"></span>Regulatory Information

The R347B and Q347B Noise Sources comply with the following Electromagnetic Compatibility (EMC) compliances:

- IEC 61326-1/EN 61326-1
- Canada: ICES/NMB-001
- Australia/New Zealand: AS/NZS CISPR11

In order to preserve the EMC performance of the product, any cable which becomes worn or damaged must be replaced with the same type and specification.

## Regulatory markings

<span id="page-3-1"></span>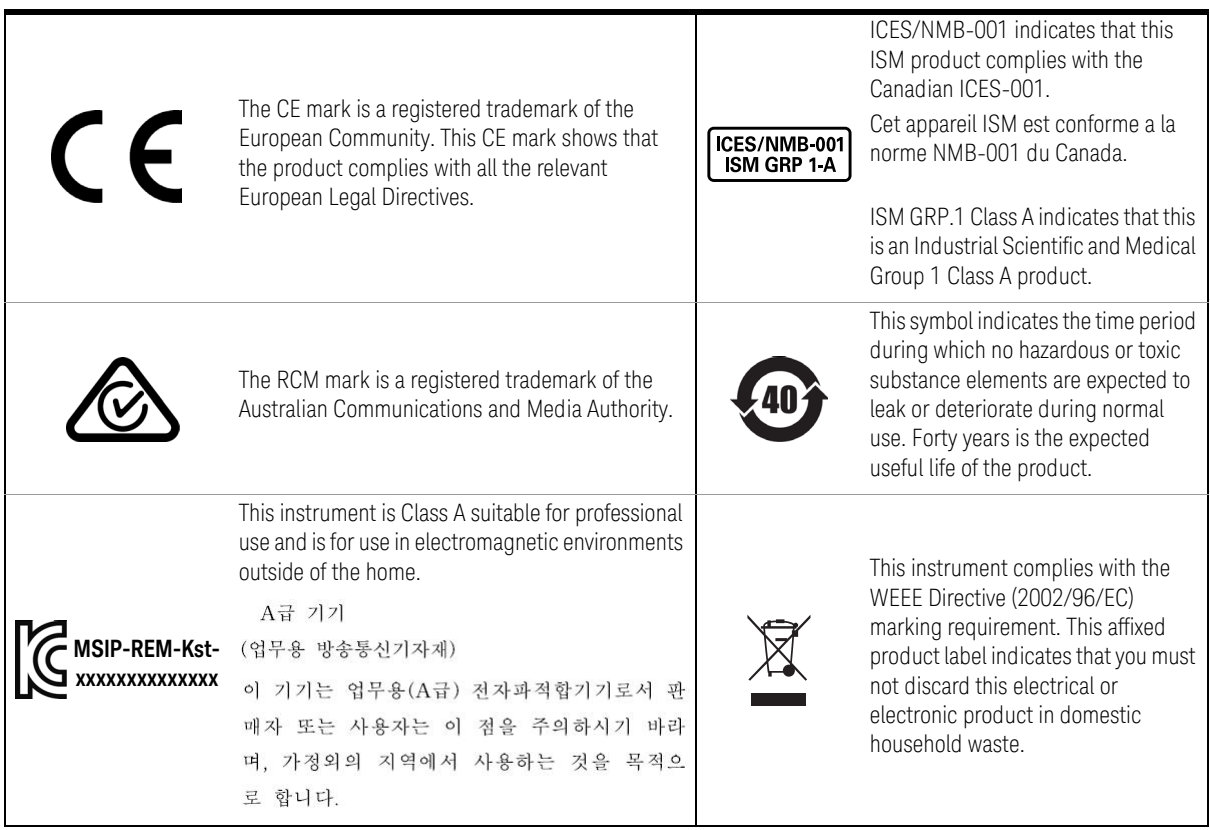

# <span id="page-4-0"></span>Waste Electrical and Electronic Equipment (WEEE) Directive 2002/ 96/EC

This instrument complies with the WEEE Directive (2002/96/EC) marking requirement. This affixed product label indicates that you must not discard this electrical or electronic product in domestic household waste.

#### <span id="page-4-1"></span>Product category

With reference to the equipment types in the WEEE directive Annex 1, this instrument is classified as a "Monitoring and Control Instrument" product.

The affixed product label is as shown below.

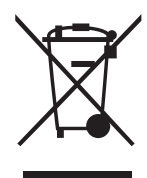

Do not dispose in domestic household waste.

To return this unwanted instrument, contact your nearest Keysight Service Center, or visit http://about.keysight.com/en/companyinfo/environment/takeback.shtml for more information.

# <span id="page-4-3"></span><span id="page-4-2"></span>Sales and Technical Support

To contact Keysight for sales and technical support, refer to the support links on the following Keysight websites:

- www.keysight.com/find/mta (product-specific information and support, software and documentation updates)
- www.keysight.com/find/assist (worldwide contact information for repair and service)

THIS PAGE HAS BEEN INTENTIONALLY LEFT BLANK.

# Table of Contents

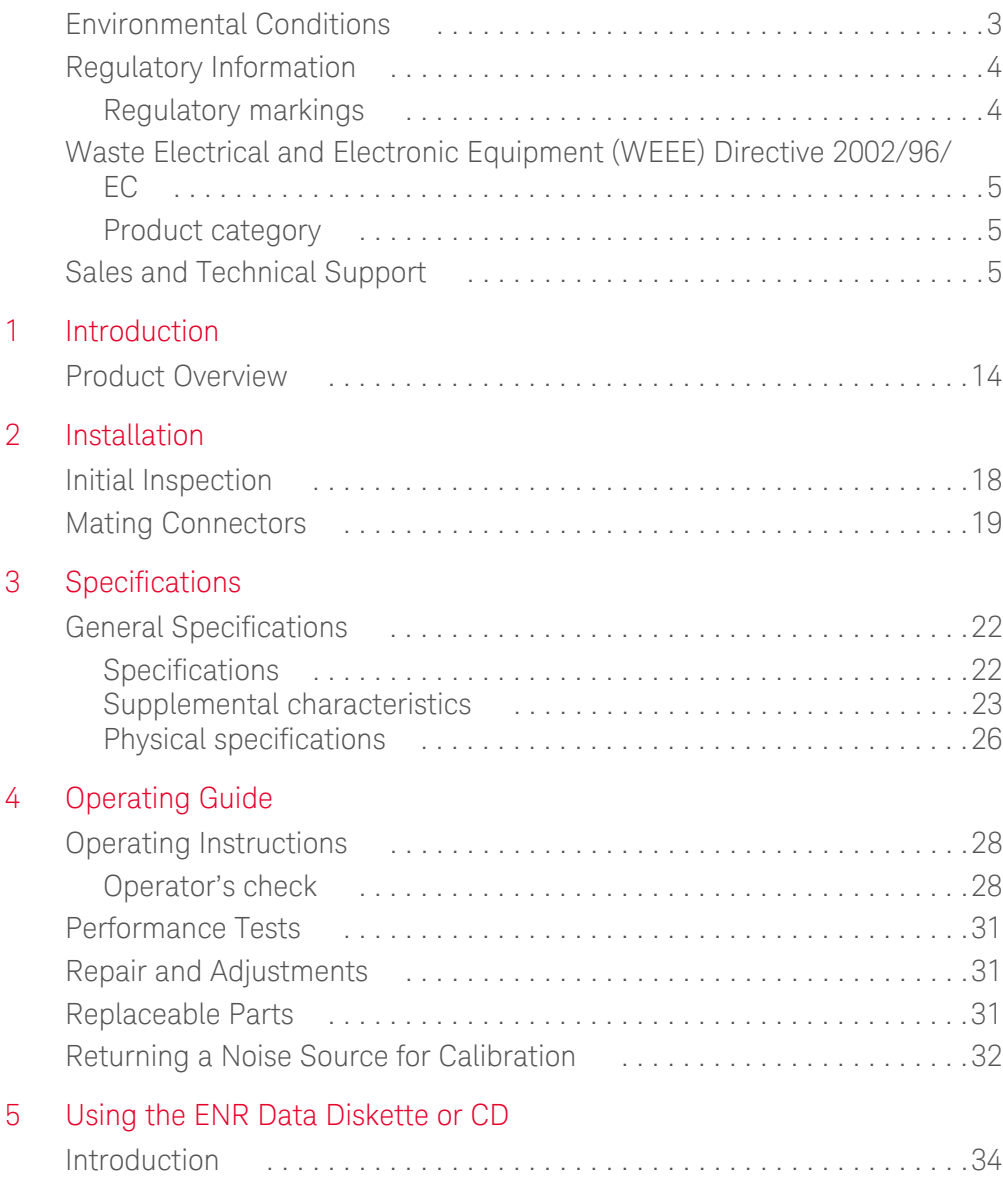

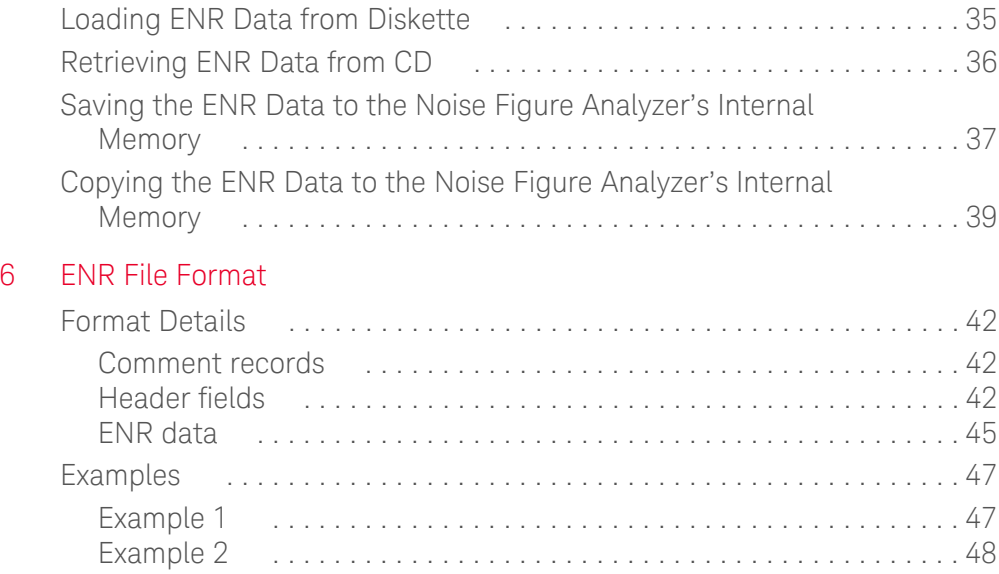

# List of Figures

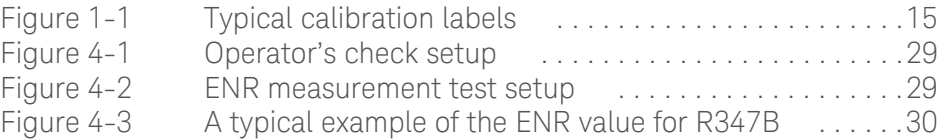

THIS PAGE HAS BEEN INTENTIONALLY LEFT BLANK.

# List of Tables

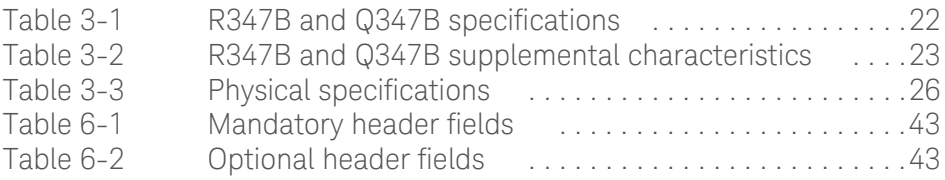

THIS PAGE HAS BEEN INTENTIONALLY LEFT BLANK.

Keysight R347B and Q347B Noise Sources Operating and Service Manual

# <span id="page-12-0"></span>1 Introduction

[Product Overview 14](#page-13-0)

This chapter provides an overview of the Keysight R347B and Q347B Noise Sources.

**NOTE** This manual contains operating and service information for both the R347B and<br>the C<sub>247</sub>B asise serves a Unless otherwise specified, the information in this the Q347B noise sources. Unless otherwise specified, the information in this manual applies to both noise sources.

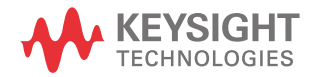

# <span id="page-13-0"></span>Product Overview

The Keysight R347B and Q347B noise sources produce noise output (power-on) when +28 V is applied. When they are off, there is residual noise due to thermal agitation in the noise sources (power-off). These two noise levels are used to measure the gain and added noise of the device under test, and consequently, its noise figure.

The Excess Noise Ratio (ENR) and the magnitude of the reflection coefficient (Rho) in the ON state has been measured at major frequencies and recorded on a label unique to each noise source. ENR references power-on noise power to the noise power that exists at 290 K (17 °C). Sample noise source labels are provided in [Figure 1-1.](#page-14-0) The numbers on the sample labels in [Figure 1-1](#page-14-0) may differ from the numbers on your noise source label because each noise source has been individually tested. In addition, a separate calibration sheet showing the complex reflection coefficient in both the ON and OFF states is included with each instrument.

The noise source is provided with a BNC female connector for +28 V power input. The waveguide output flange for the R347B is a type UG-599/U. The waveguide output flange for the Q347B is a modified type UG-383/U.

**CAUTION** Do not disassemble the noise source. The diode module is extremely static call that is extremely static sensitive and can be easily damaged or the calibration may be altered.

| <b>R347B</b>                                                                                                    |
|----------------------------------------------------------------------------------------------------|
| <b>GHz</b><br>26.5<br>27.0<br>28.0<br>29.0<br>30.0<br>31.0<br>32.0<br>33.0<br>34.0<br>35.0<br>36.0<br>37.0<br>38.0<br>39.0<br>40.0 |

<span id="page-14-0"></span>

**Figure 1-1** Typical calibration labels

#### 1 Introduction

THIS PAGE HAS BEEN INTENTIONALLY LEFT BLANK.

Keysight R347B and Q347B Noise Sources Operating and Service Manual

<span id="page-16-0"></span>2 Installation

[Initial Inspection 18](#page-17-0) [Mating Connectors 19](#page-18-0)

This chapter provides you important information on how to check and prepare your instrument for operation.

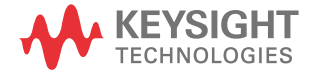

**CAUTION** Do not drop the noise sources. Dropping can damage the unit or alter the calibration.

# <span id="page-17-0"></span>Initial Inspection

- **1** Unpack and inspect the shipping container and its contents throughly to ensure that nothing was damaged during shipment. If the shipping container or cushioning material is damaged, the contents should be checked both mechanically and electrically.
	- Check for mechanical damage such as scratches or dents.
	- Procedures for checking electrical performance are given under ["Operator's](#page-27-2)  [check" on page 28](#page-27-2).
- **2** If the contents are damaged or defective, contact your nearest Keysight Technologies Service and Support Office. Refer to ["Sales and Technical](#page-4-3)  [Support" on page 5](#page-4-3) of this manual. Keysight Technologies will arrange for repair or replacement of the damaged or defective equipment. Keep the shipping materials for the carrier's inspection.
- **3** If you are returning the instrument under warranty or for service, repackaging the instrument requires original shipping containers and material or their equivalents. Keysight Technologies can provide packaging materials identical to the original materials. Refer to ["Sales and Technical Support" on page 5](#page-4-3) of this manual for the Keysight Technologies nearest to you. Attach a tag indicating the type of service required, return address, model number, and serial number. Mark the container *FRAGILE* to insure careful handling. In any correspondence, refer to the instrument by model number and serial number.

# <span id="page-18-0"></span>Mating Connectors

The R347B noise source can connect to other instrumentation compatible with waveguide flange type UG-599/U. The Q347B noise source can connect to other instrumentation compatible with waveguide flange type UG-383/U. Both noise sources will accept input via a BNC male connector complying with U.S. Military Standard MIL-C-39012.

#### 2 Installation

THIS PAGE HAS BEEN INTENTIONALLY LEFT BLANK.

Keysight R347B and Q347B Noise Sources Operating and Service Manual

# <span id="page-20-0"></span>3 Specifications

[General Specifications 22](#page-21-0)

This chapter provides the specifications of the R347B and Q347B noise sources.

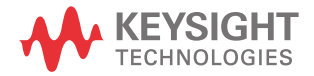

### 3 Specifications

# <span id="page-21-1"></span><span id="page-21-0"></span>General Specifications

# Specifications

The specifications in [Table 3-1](#page-21-2) are performance standards or limits against which the noise sources may be tested.

<span id="page-21-2"></span>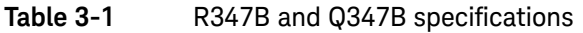

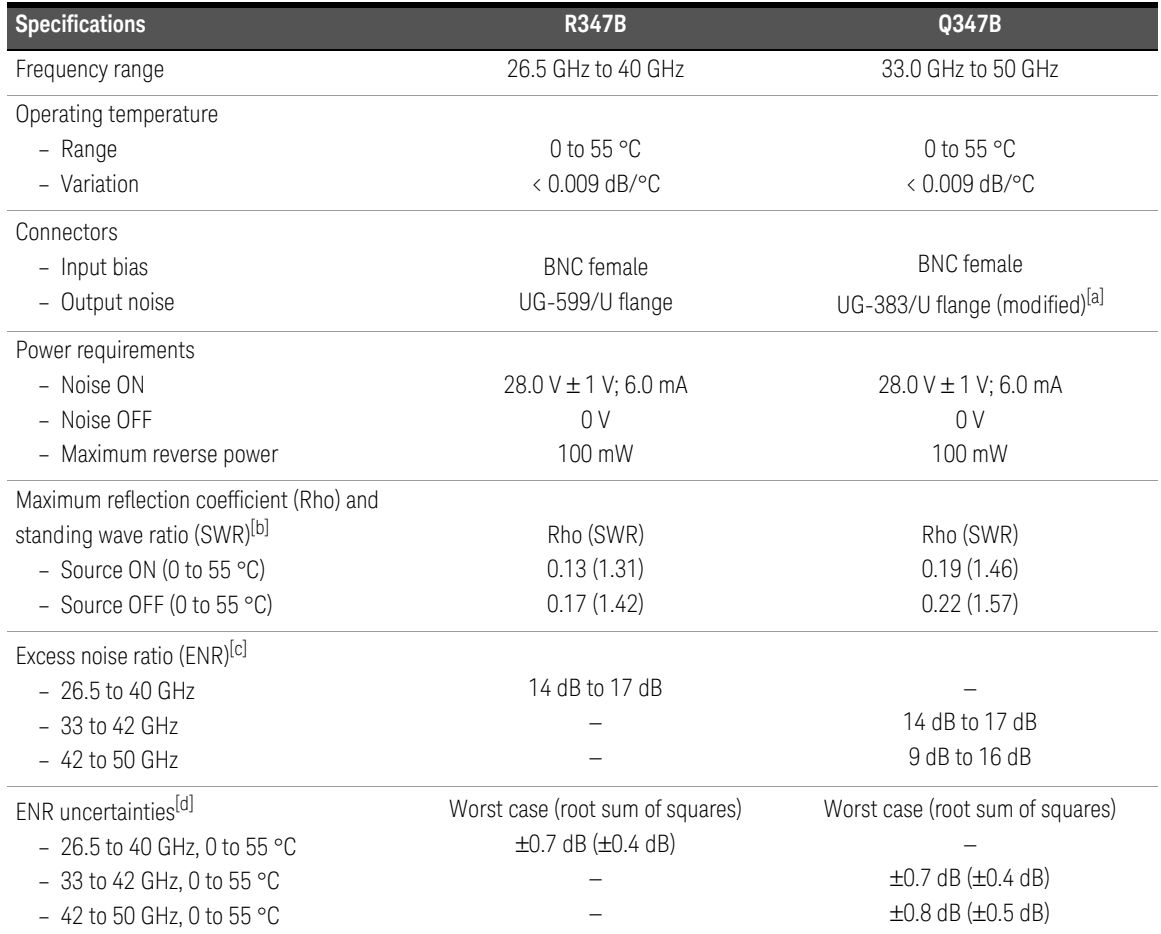

- [a] Mates to standard UG-383/U
- [b] See Noise Source calibration label for RhoOn at cardinal frequencies
- [c] See Noise Source calibration label for ENR at cardinal frequencies
- <span id="page-22-0"></span>[d] See [Table 3-2](#page-22-1) for typical ENR uncertainties at cardinal frequencies

#### Supplemental characteristics

The data listed in [Table 3-2](#page-22-1) are not specifications; that is they are not covered by the certification and warranty at the beginning of this manual. They are typical or nominal characteristics included as additional information.

- **NOTE** Temperature ranges in [Table 3-2](#page-22-1) assume the following environments:
	- $-$  23  $\pm$  2 °C indicates typical room temperature operation, vibrationless, at less than 60% humidity.
	- *0 to 55 °C* indicates full temperature range operation with random vibration at less than 95% humidity.

#### <span id="page-22-1"></span>**Table 3-2** R347B and Q347B supplemental characteristics

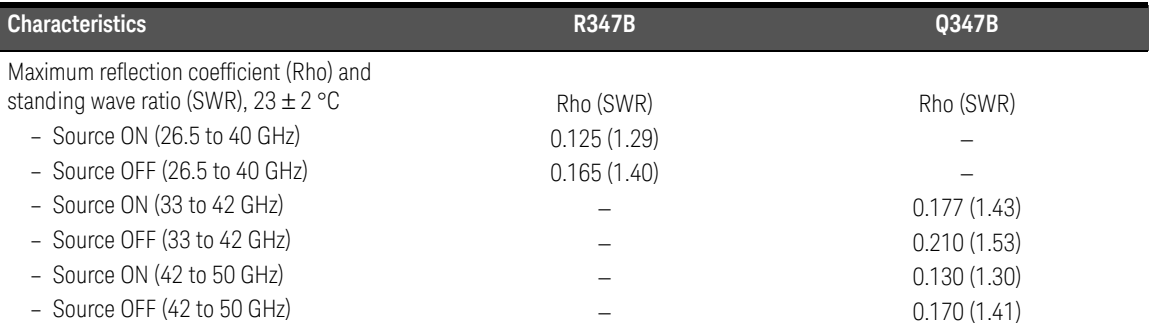

## 3 Specifications

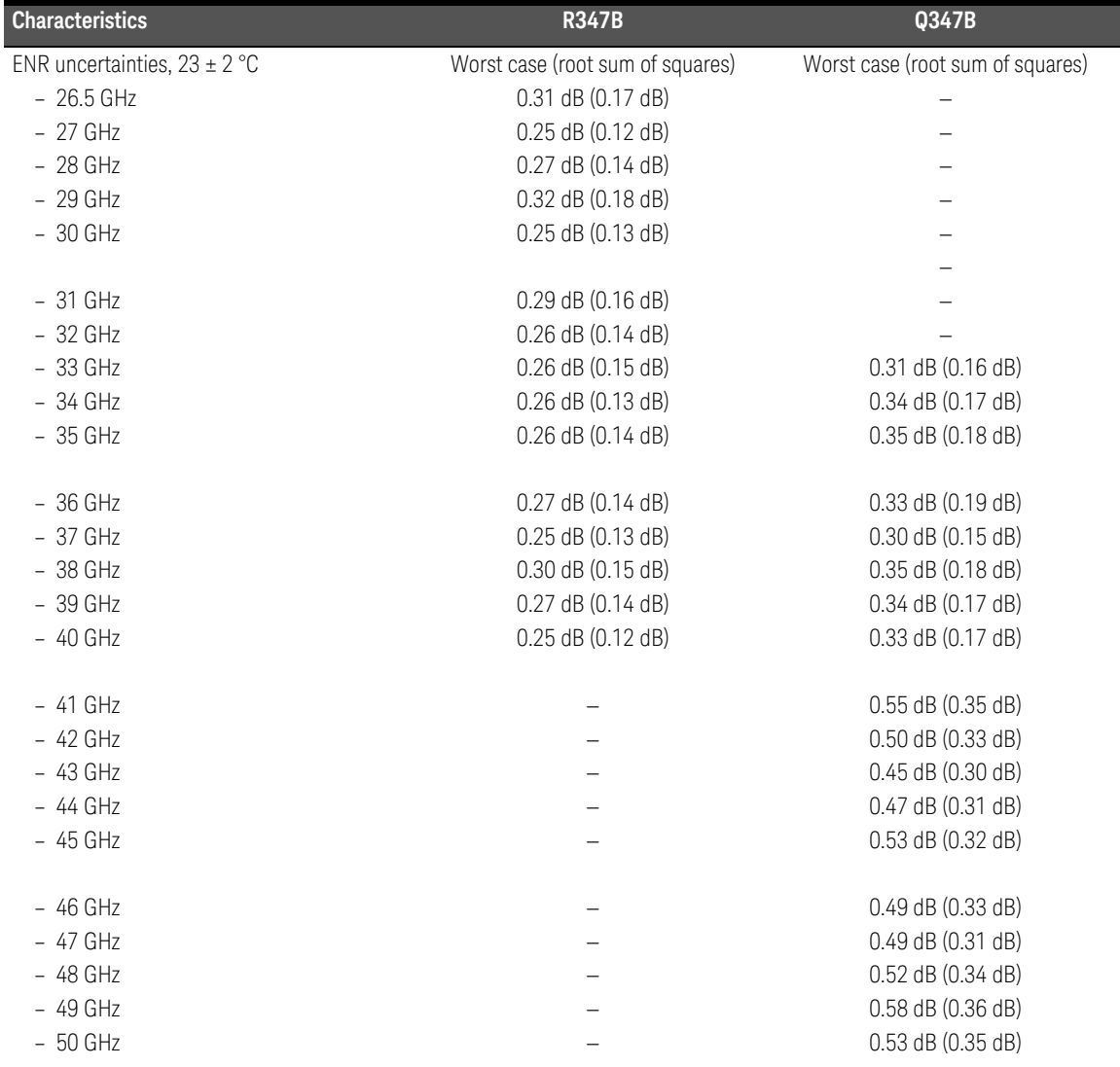

#### **Table 3-2** R347B and Q347B supplemental characteristics

| <b>Characteristics</b>        | <b>R347B</b>                     | Q347B                            |
|-------------------------------|----------------------------------|----------------------------------|
| ENR uncertainties, 0 to 55 °C | Worst case (root sum of squares) | Worst case (root sum of squares) |
| $-26.5$ GHz                   | 0.70 dB (0.39 dB)                |                                  |
| $-27$ GHz                     | 0.56 dB (0.31 dB)                |                                  |
| $-28$ GHz                     | 0.61 dB (0.35 dB)                |                                  |
| $-29$ GHz                     | 0.58 dB (0.34 dB)                |                                  |
| $-30$ GHz                     | 0.51 dB (0.31 dB)                |                                  |
|                               |                                  |                                  |
| $-31$ GHz                     | 0.63 dB (0.37 dB)                |                                  |
| $-32$ GHz                     | $0.5$ dB $(0.30$ dB)             |                                  |
| $-33$ GHz                     | 0.62 dB (0.37 dB)                | 0.62 dB (0.34 dB)                |
| $-34$ GHz                     | $0.69$ dB $(0.38$ dB)            | $0.48$ dB $(0.27$ dB)            |
| $-35$ GHz                     | 0.62 dB (0.35 dB)                | 0.52 dB (0.29 dB)                |
|                               |                                  |                                  |
| $-36$ GHz                     | 0.63 dB (0.36 dB)                | $0.50$ dB $(0.30$ dB)            |
| $-37$ GHz                     | 0.54 dB (0.31 dB)                | 0.41 dB (0.21 dB)                |
| $-38$ GHz                     | 0.53 dB (0.32 dB)                | 0.46 dB (0.25 dB)                |
| $-39$ GHz                     | 0.58 dB (0.32 dB)                | 0.44 dB (0.22 dB)                |
| $-40$ GHz                     | 0.55 dB (0.30 dB)                | 0.48 dB (0.27 dB)                |
|                               |                                  |                                  |
| $-41$ GHz                     |                                  | 0.66 dB (0.41 dB)                |
| $-42$ GHz                     |                                  | 0.62 dB (0.40 dB)                |
| $-43$ GHz                     |                                  | 0.63 dB (0.42 dB)                |
| $-44$ GHz                     |                                  | 0.60 dB (0.39 dB)                |
| $-45$ GHz                     |                                  | 0.71 dB (0.45 dB)                |
|                               |                                  |                                  |
| $-46$ GHz                     |                                  | 0.65 dB (0.43 dB)                |
| $-47$ GHz                     | $\overline{\phantom{0}}$         | 0.67 dB (0.42 dB)                |
| $-48$ GHz                     |                                  | 0.72 dB (0.48 dB)                |
| $-49$ GHz                     |                                  | 0.75 dB (0.46 dB)                |
| $-50$ GHz                     |                                  | 0.71 dB (0.45 dB)                |
|                               |                                  |                                  |

**Table 3-2** R347B and Q347B supplemental characteristics

## 3 Specifications

# <span id="page-25-0"></span>Physical specifications

| <b>Specifications</b> | <b>R347B</b>                                                  | 0347B                                             |
|-----------------------|---------------------------------------------------------------|---------------------------------------------------|
| Net weight            | $0.21$ kg $(0.46$ lb)                                         | $0.23$ kg $(0.51$ lb)                             |
| <b>Dimensions</b>     | $52 \times 108 \times 60$ mm $(2.1 \times 4.3 \times 2.4$ in) | $53 \times 108 \times 62$ mm (2.1 x 4.3 x 2.5 in) |

<span id="page-25-1"></span>**Table 3-3** Physical specifications

Keysight R347B and Q347B Noise Sources Operating and Service Manual

# <span id="page-26-0"></span>4 Operating Guide

[Operating Instructions 28](#page-27-0) [Performance Tests 31](#page-30-0) [Repair and Adjustments 31](#page-30-1) [Replaceable Parts 31](#page-30-2) [Returning a Noise Source for Calibration 32](#page-31-0)

This chapter provides simple quick-check instructions to verify the noise sources' functionality prior to usage. It also provides information on service and maintenance of the noise sources.

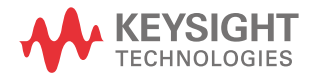

#### 4 Operating Guide

## <span id="page-27-0"></span>Operating Instructions

This section provides a simple operator's check procedure.

#### **CAUTION** Damage may occur to the waveguide flange of the noise source if the following procedure is not followed:

Torque the waveguide flange screws to no more than 60 inch-ounces (0.42 N•M) maximum. Insert the screws and tighten until just finger tight. Use a calibrated torque wrench. Alternate between screws that are opposite each other, tightening by small increments until reaching the desired torque. Do not fully torque one screw before tightening the others.

Replace the plastic waveguide flange cover when not using the instrument.

### <span id="page-27-2"></span><span id="page-27-1"></span>Operator's check

The operator's check in this section should be performed if failure of the noise source is suspected. The check can be used to verify that the noise source is producing a broadband noise spectrum. It cannot be used to check the unit against specifications.

#### Equipment required

- PNA-X Series network analyzer with noise figure measurement capability (N5245A 50 GHz model option H29 or equivalent)
- N1914A or equivalent power meter
- N8487A power sensor
- 50 GHz Ecal module
- 2.4 mm-to-2.4 mm RF cable
- 2.4 mm-to-waveguide adapter

**1** Connect the PNA-X Series network analyzer and the power meter as shown in [Figure 4-1](#page-28-0).

#### **NETWORK ANALYZER**

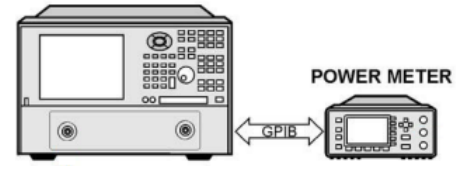

<span id="page-28-0"></span>**Figure 4-1** Operator's check setup

- **2** On the network analyzer, go to **More Meas Noise** and select **ENR**. Run the **Calibration Wizard**. Select **Power Meter** for **Receiver Characterization**.
- **3** Calibrate the system by following the instructions given by the network analyzer.
- **4** Connect the noise source (DUT) to Port 2 of the network analyzer for ENR measurement. The measurement setup is as shown in Figure 4-2.

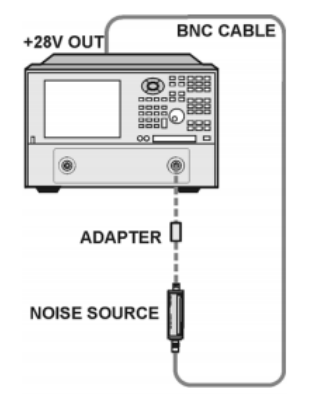

<span id="page-28-1"></span>**Figure 4-2** ENR measurement test setup

**5** Monitor the measured ENR value. Below is a typical example of the ENR value of an R347B noise source on network analyzer screens.

#### 4 Operating Guide

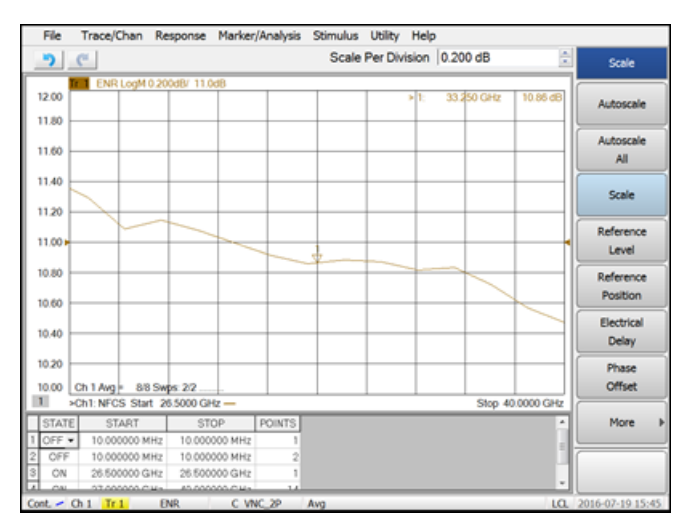

<span id="page-29-0"></span>**Figure 4-3** A typical example of the ENR value for R347B

# <span id="page-30-0"></span>Performance Tests

Due to the complex test equipment involved, there are no recommended performance tests to perform. Return the noise source to Keysight Technologies when tests are required to verify its performance and for periodic re-calibration. The suggested interval before initial re-calibration is one year.

#### **NOTE** The operator's check procedure in this manual gives a simple verification that  $\frac{1}{2}$ the noise source is simply functioning. The operator's check should never be considered a test of specifications.

# <span id="page-30-1"></span>Repair and Adjustments

Do not attempt to repair or adjust the noise source. User repair or adjustment is not recommended because of the complex equipment required for test and calibration. If the noise source should fail or need calibration, return it to Keysight Technologies. The recommended interval between calibrations is one year. If the noise source is dropped, calibration may be required.

**CAUTION** Do not disassemble the noise source. The diode module is extremely static sensitive and can be easily damaged or the calibration may be altered. If the noise source shows evidence of attempted customer repair, the warranty may be voided.

# <span id="page-30-2"></span>Replaceable Parts

If any parts need replacement, return the complete noise source to Keysight Technologies.

#### 4 Operating Guide

# <span id="page-31-0"></span>Returning a Noise Source for Calibration

When returning the 346/347 noise source to Keysight Technologies for repair or calibration, please specify whether an ENR Data Diskette or CD is needed.

Instruments with serial prefixes MY5823 will only be provided with ENR DATA CD if requested.

When the 346/347 noise source is used with a Keysight Noise Figure Analyzer NFA, the ENR Data Diskette is used to automatically load the ENR values into memory.

When the 346/347 noise source is used with an 8970/X Noise Figure Meter, you must enter the ENR values manually, and the ENR Data Diskette is not necessary.

Keysight R347B and Q347B Noise Sources Operating and Service Manual

# <span id="page-32-0"></span>5 Using the ENR Data Diskette or CD

[Introduction 34](#page-33-0) [Loading ENR Data from Diskette 35](#page-34-0) [Retrieving ENR Data from CD 36](#page-35-0) [Saving the ENR Data to the Noise Figure Analyzer's Internal Memory 37](#page-36-0) [Copying the ENR Data to the Noise Figure Analyzer's Internal Memory 39](#page-38-0)

This chapter provides the information on using the ENR data for the Keysight NFA Series Noise Figure Analyzers.

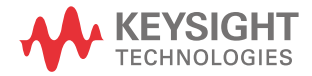

## <span id="page-33-0"></span>Introduction

The Keysight 346 and 347 series of noise sources are supplied with the noise source ENR data preloaded on a diskette or CD to allow easy downloading into the Keysight NFA series noise figure analyzers. This eliminates time consuming and error prone manual keying of the ENR values.

Additionally you can easily open the ENR files using a standard text editor, and the files are easy to interpret and create.

This chapter covers the following:

- Loading ENR data from diskette
- Retrieving ENR data from CD
- Saving the ENR data to the noise figure analyzer's internal memory
- Copying the ENR data from the diskette to the noise figure analyzer's internal memory

**NOTE** The following procedures do not apply to noise sources used with the Keysight 8970A/B Noise Figure Meter. You must enter ENR values manually into the 8970A/B.

## <span id="page-34-0"></span>Loading ENR Data from Diskette

To load the ENR data from the diskette and use the data as the current ENR table, proceed as follows:

- **1** Power up the noise figure analyzer and wait for the power-up sequence to complete.
- **2** Insert the diskette into the floppy drive of the noise figure analyzer.

**NOTE** The following procedures do not apply to noise sources with serial prefixes MY5823.

> Do not insert the diskette into the noise figure analyzer until the power-up sequence is complete.

- **3** On the noise figure analyzer, press the **File** key and press the **Load** menu key to access the file system.
- **4** Press the **ENR** menu key and select whether the ENR table is a **Meas Table** (used for measurements) or a **Cal Table** (used for calibration). If you intend to use the same ENR table for calibration and measurement, then set the ENR table as **Meas Table**.

The noise figure analyzer allows you to use the same or separate ENR tables for calibration and measurement as required. For more details on specifying **Meas Table** and **Cal Table**, see the *Noise Figure Analyzer User's Guide*.

- **5** Press the **Select** menu key and use the arrow keys if necessary to highlight **[-A-]**. If C: is the currently selected drive use the ".." directory to reach the A: drive as directed on the screen. Press the **Select** menu key again to read the diskette.
- **6** Use the down arrow key (↓) to highlight the ENR file and press the **Enter** key to load it.

When the file is successfully loaded, a message for example, A: A0100364.ENR file loaded appears on the display.

#### **NOTE** ENR files with a large number of frequency points (for example, up to 50 GHz) may take a few seconds to load.

# <span id="page-35-0"></span>Retrieving ENR Data from CD

Noise Source with serial prefixes MY5823 and above are supplied with the noise source ENR data preloaded on a CD.

The ENR files can be retrieved using computer CD-ROM drive and edited using a standard text editor.

#### <span id="page-35-1"></span>ENR filename format

The ENR filename of the ENR file stored on the diskette or CD, for example A0100123.enr, has the following format:

- The first letter shows the noise source type and can be:
	- A = 346A
	- $B = 346B$
	- C = 346C
	- R = R347A
	- Q = Q347A
- The next four digits, for example  $\theta$ 100, show the calibration date. For example, 0100 shows a calibration date of January 2000.
- The last three digits, for example 123, are the last three digits of the serial number of the noise source.
- The file extension is . enr to indicate ENR file format.

Once the ENR file is loaded, to verify that the ENR data is correct, press the **ENR** key, then press the **ENR Table>** menu item to display the ENR table.

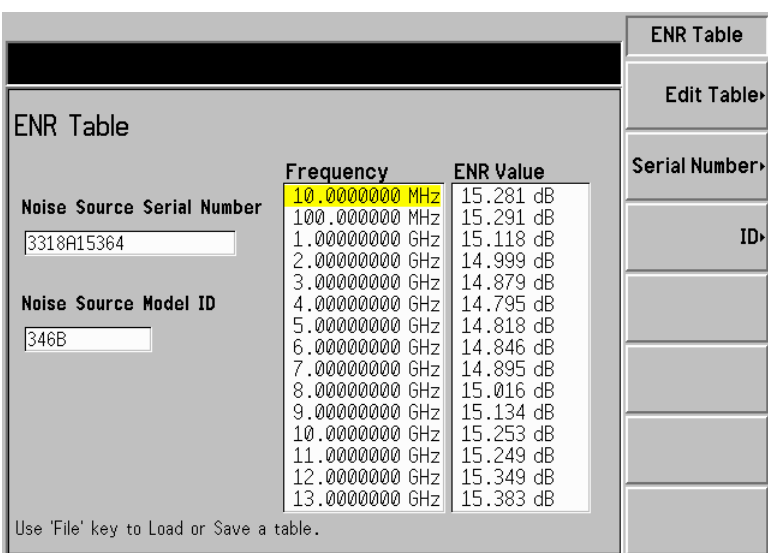

Confirm that the noise source Serial Number and the noise source Model ID are correct, and compare the Frequency and ENR values with the supplied Calibration Sheet or the data printed on the body of the noise source.

# <span id="page-36-0"></span>Saving the ENR Data to the Noise Figure Analyzer's Internal Memory

To save the current noise source ENR data from the diskette (A: drive) to the noise figure analyzer's internal memory (C: drive), proceed as follows:

- **1** Load the ENR table as described in ["Loading ENR Data from Diskette" on](#page-34-0)  [page 35](#page-34-0).
- **2** Press the **File** key and press the **Save** menu key.
- **3** The **ENR** menu key indicates whether the file is currently loaded as a measurement table (**Meas Table**) or a calibration table (**Cal Table**). Press the **ENR** menu key and select whether you want to store the ENR table as a **Meas Table** or a **Cal Table**. If you intend to use the same common ENR table for calibration and measurement, then set the ENR table as **Meas Table**.

The noise figure analyzer allows you to use the same or separate ENR tables for calibration and measurement as required. For more details on using ENR tables, see the *Noise Figure Analyzer User's Guide*.

When the ENR table is selected, the **Alpha Editor** is now presented to you, allowing you to specify a name for the file. If required you can use the numeric keypad to enter numbers in the filename. Note that you can also use the default filename which is in the format of TSTxxxx where x is a sequentially allocated number. For details of the filename format used for the ENR data supplied on the diskette, see ["ENR filename format" on page 36](#page-35-1).

- **4** Input the name of the ENR table using the **Alpha Editor** and numeric keypad. Use the Tab key to move to the "..": field.
- **5** If the To: Path: field is currently A:, press the **Select** menu key and use the arrow key to highlight **[-C-]**, then press the **Select** menu key again. With the To: Path: field set to C:, press **Enter** to save the file with the specified filename.

When the file is successfully saved, a message for example C:A0100364.ENR file saved, appears on the status line of the display.

# <span id="page-38-0"></span>Copying the ENR Data to the Noise Figure Analyzer's Internal Memory

To copy the noise source ENR data from the diskette (A: drive) to the noise figure analyzer's internal memory (C: drive), proceed as follows:

- **1** Power up the noise figure analyzer and wait for the power-up sequence to complete.
- **2** Insert the diskette into the floppy drive of the noise figure analyzer.

#### **NOTE** Do not insert the diskette into the noise figure analyzer until the power-up sequence is complete.

- **3** Press the **File** key and press the **File Manager** menu key.
- **4** Press the **Copy>** menu key.

The file system is now presented to you.

- **5** Press the **ENR** menu key to set the file type and format to ENR.
- **6** Set the From: Path: field to A:, use the down arrow key (↓) to highlight the ENR file and the **Select** key to select it for copying.

The filename you are going to copy now appears in the From: Name: field.

- **7** Press the **Tab** key to navigate to the **To:** Path: field and ensure it is set to **C**:.
- **8** Press the **Enter** key to copy the selected file from the diskette (A:) to the noise figure analyzer's internal memory  $(C:$ ).

When the file is successfully copied, a message for example A: A0100364. ENR file copied, appears on the status line of the display.

For details on the ENR filename format, see ["ENR filename format" on](#page-35-1)  [page 36](#page-35-1).

5 Using the ENR Data Diskette or CD

THIS PAGE HAS BEEN INTENTIONALLY LEFT BLANK.

Keysight R347B and Q347B Noise Sources Operating and Service Manual

<span id="page-40-0"></span>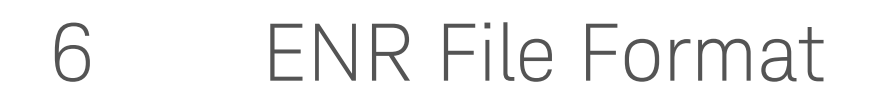

[Format Details 42](#page-41-0) [Examples 47](#page-46-0)

This chapter explains the format of an ENR file.

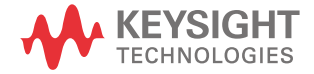

# <span id="page-41-0"></span>Format Details

An ENR file:

- includes all data currently supplied on the printed noise source Calibration **Certificate**
- can be viewed and edited using a standard text editor (for example Notepad)
- is simple to create and interpret
- is easily printable
- is easily imported into Excel

The ENR file is read line by line. Each line is terminated by either a linefeed character, or a carriage-return, linefeed pair. Each line must be less than 100 characters long, excluding the terminator.

Lines containing only whitespace (tab or space character) are ignored. Each line is interpreted as one of three types of record:

- Comment
- Header Field
- ENR Data

#### <span id="page-41-1"></span>Comment records

A comment record must have either a '#' or '!' as the first character in the line. The entire line is ignored. Comment records can appear at any point within the file.

## <span id="page-41-2"></span>Header fields

#### General form

Header fields must have a '[' as the first character in the line. Each header field has the general form:

- [FieldName OptionalValue]
- The '[' must be the first character on the line.
- The fieldname and optionalvalue, if present, must be separated by whitespace.
- Whitespace following the ']' is ignored.

– The file must start with one or more header fields (ignoring comments and blank lines).

All header fields must appear at the beginning of the file before the ENR data records. Mixing header fields and ENR data is not permitted.

#### Mandatory header fields

Certain header fields must be present. These are:

<span id="page-42-0"></span>**Table 6-1** Mandatory header fields

| <b>FieldName</b> | <b>Description</b>                                                        | <b>OptionalValue</b>                           | <b>Description</b>                                  | <b>Example</b> |
|------------------|---------------------------------------------------------------------------|------------------------------------------------|-----------------------------------------------------|----------------|
| Filetype         | Indicates the type of<br>file                                             | <b>FNR</b>                                     | Only 'ENR' is allowed<br>for ENR data files         | [Filetype ENR] |
| Version          | Indicates the version of<br>the file format which<br>applies to this file | versionnumber<br>(formatted as<br>major.minor) | Allows for future<br>changes in the file<br>format. | [Version 1.0]  |

**NOTE** All mandatory fields must appear in the file before any optional header fields.

#### Optional header fields

The following header fields are also allowed. Note that only the first two, Serialnumber and Model are currently used by the noise figure analyzer.

<span id="page-42-1"></span>**Table 6-2** Optional header fields

| FieldName    | <b>Description</b>                          | <b>OptionalValue</b> | <b>Description</b>                       | <b>Example</b>               |
|--------------|---------------------------------------------|----------------------|------------------------------------------|------------------------------|
| Serialnumber | The serial number of<br>the noise source    | serialtext           | A string containing<br>the serial number | [Serialnumber<br>3318A142231 |
| Model        | Identifies the noise<br>source model number | modelcode            | Model code string                        | [Model 346B]                 |
| Option       | Identifies any model<br>code option         | optioncode           | Option code string                       | [Option 001]                 |

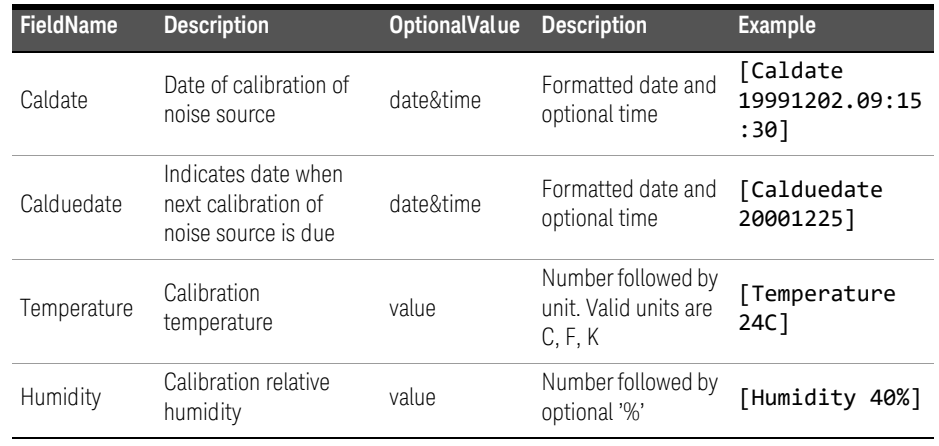

#### **Table 6-2** Optional header fields

The format of date&time parameters is YYYYMMDD[.hh:mm:ss], i.e. a 4-digit year, 2-digit month, and 2-digit date, optionally followed by a '.' then 2-digit hour ':' 2-digit minutes ':' 2-digit seconds.

Unknown header fields are ignored by the noise figure analyzer. This allows for future expansion.

#### <span id="page-44-0"></span>ENR data

ENR data records must be ordered from the lowest to the highest frequency.

#### General form

The noise figure analyzer attempts to interpret lines which are not comments or header fields as ENR data. ENR data has the general form:

Freq [Funit] ENR [Eunit] [Euncert [on\_mag on\_phase off\_mag off phase [Runcert]]]

**NOTE** The square brackets denote optional fields.

#### Field separator

Each field is separated by whitespace. A single ',' is allowed within or instead of the whitespace.

#### Numeric fields

With the exception of the two optional unit fields, the other fields are numeric. Numbers are formatted as an optional sign, followed by a sequence of one or more digits (which can include a single decimal point within the sequence), followed by an optional exponent. The exponent consists of the 'e' or 'E' followed by an optional sign followed by between one and three digits.

#### Frequency fields

The frequency field (Freq) is the frequency at which the ENR amplitude was measured.

The frequency unit field (Funit) is optional. The default unit is Hz.

Valid units are Hz, kHz, MHz, GHz, THz. Units are not case sensitive.

#### ENR fields

The ENR amplitude (ENR) is the measured ENR at the specified frequency.

The ENR unit field (Eunit) is optional. The default unit is dB. Currently, the only allowed unit is dB. Note that units K, C, F (temperature) are reserved for possible future use, but are not supported by the noise figure analyzer at this time.

The uncertainty field for the ENR amplitude (Euncert) is optional. However, this field must be present if reflection coefficient data is supplied.

#### Reflection coefficient data

The reflection coefficient data is optional and is formatted as four fields (on\_mag, on\_phase, off\_mag, off\_phase):

- reflection magnitude with noise source on
- reflection angle (in degrees) with noise source on
- reflection angle with noise source off
- reflection angle (degrees) with noise source off

If any reflection coefficient data is supplied, then all four fields must be present. Note that the file format requires that the ENR uncertainty field must be present before any reflection data.

The reflection coefficient uncertainty (Runcert) is an optional parameter. Reflection coefficient data must be present if this field is supplied.

# <span id="page-46-1"></span><span id="page-46-0"></span>Examples

Example 1

This first example shows a simple ENR file where the Frequency and ENR values have been entered manually into the noise figure analyzer:

```
# ENR Data File
# Created by N8973A Keysight NFA Series Noise Figure Analyzer
# Serial Number US00000012 Firmware Revision X.09.02
# 13:37:07 Mar 28, 2000
# Format is: Frequency (Hz), ENR (dB)
[Filetype ENR]
[Version 1.0]26500000000.
                  12.568
                  12.477
 27000000000,
 28000000000,
                 12.378
 29000000000.
                  12.392
 30000000000,
                  12.277
                  12.319
 31000000000.
 32000000000.
                  12.294
 33000000000.
                  12.321
 34000000000,
                  12.365
                 12.391
 35000000000.
                  12.374
 36000000000,
 37000000000,
                  12.296
 38000000000.
                 12.175
 39000000000,
                 12.058
 40000000000,
                 11.941
```
### <span id="page-47-0"></span>Example 2

The second example is a typical ENR file supplied on diskette or CD with a noise source:

```
[Filetype ENR]
[Version 1.0]
[Serialnumber MY44420312]
[Model R347B]
[Caldate 20180228.10:38:49]
```
[Temperature 24C]

[Humidity 40%]

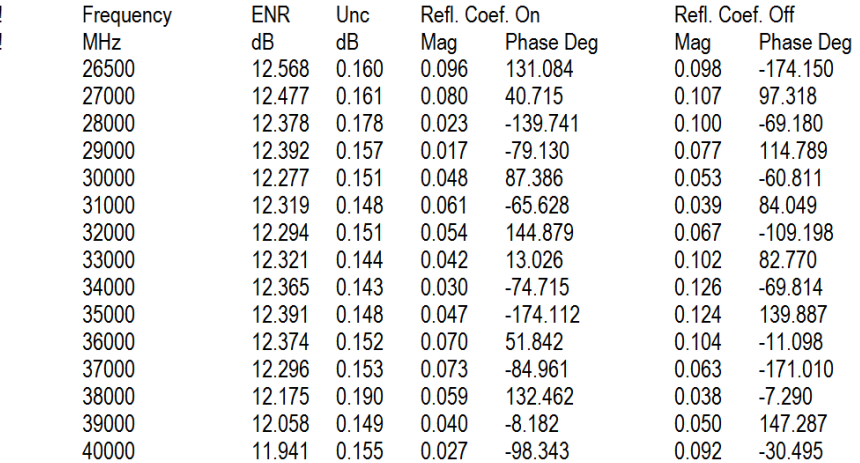

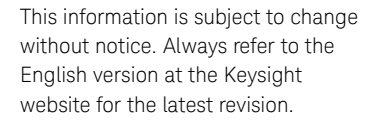

© Keysight Technologies 2007-2018 Edition 3, August 1, 2018

Printed in Malaysia

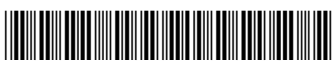

00347-90013 www.keysight.com

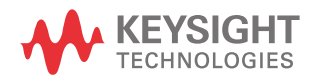